## Suomi.fi

## kirjautuminen ja viestin lähettäminen

<https://www.suomi.fi/etusivu>

1. Tunnistaudu

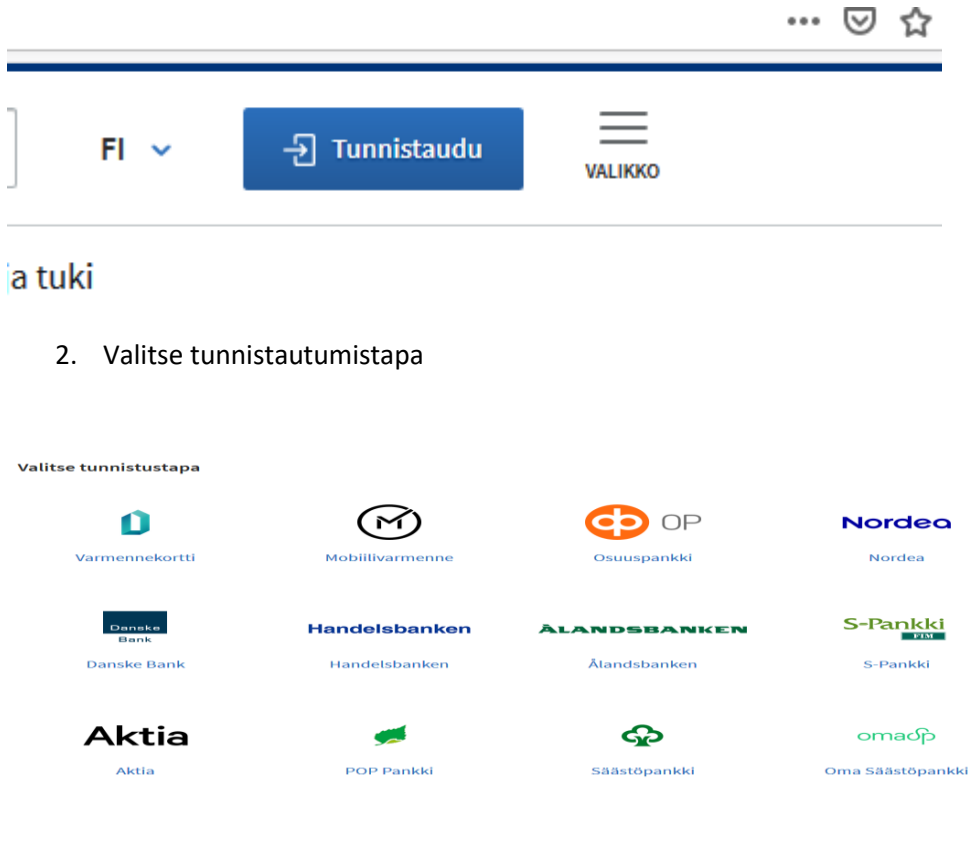

3. Kun olet kirjautunut, klikkaa valikkoa

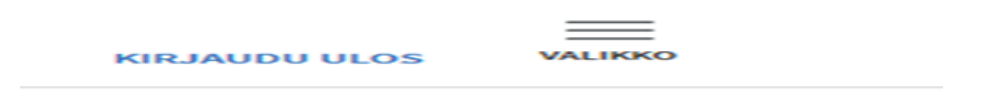

## 4. Valitse viestit

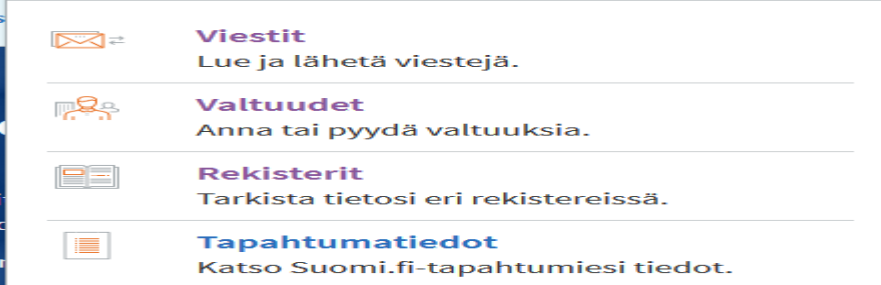

## 5. Valitse kirjoita viesti

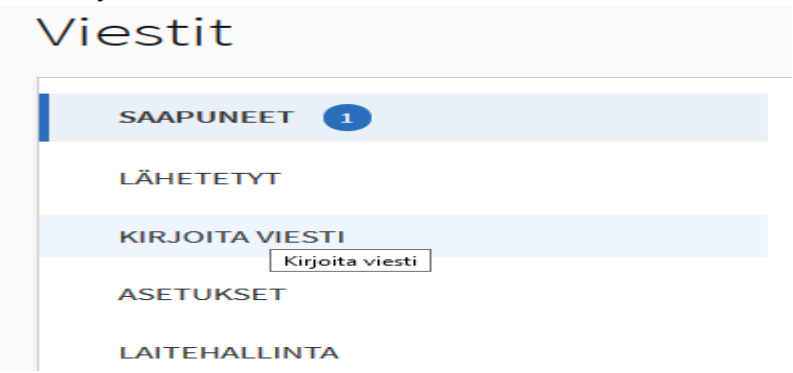

6. Valitse valikosta viestin vastaanottoja (Satakunnan *sairaanhoitopiirin kuntayhtymä, Satasairaala*) ja vastaanottajan palvelu tai asia (*Yhteydenotto klinikkaopettajiin)* alla olevan ohjeen mukaisesti.

Kirjoita viestin aiheeks*i harjoittelu* ja viestikenttää siinä mainitut tiedot. Lisäksi liitteenä todistus tietoturvan ja tietosuojan verkkokoulun suoritustodistus. Ja lopuksi paina lähetä- toimintoa.

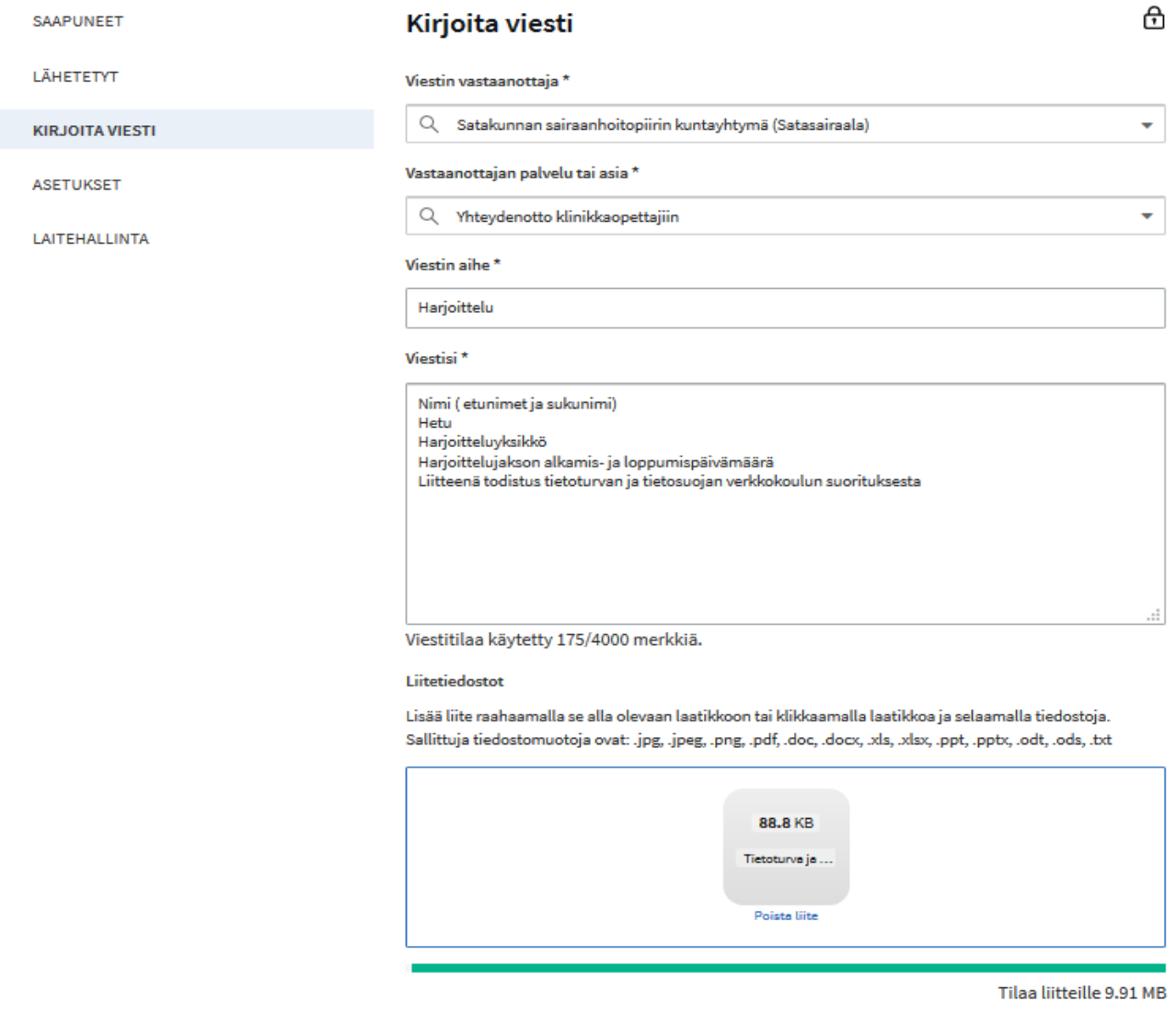

 $\blacksquare$